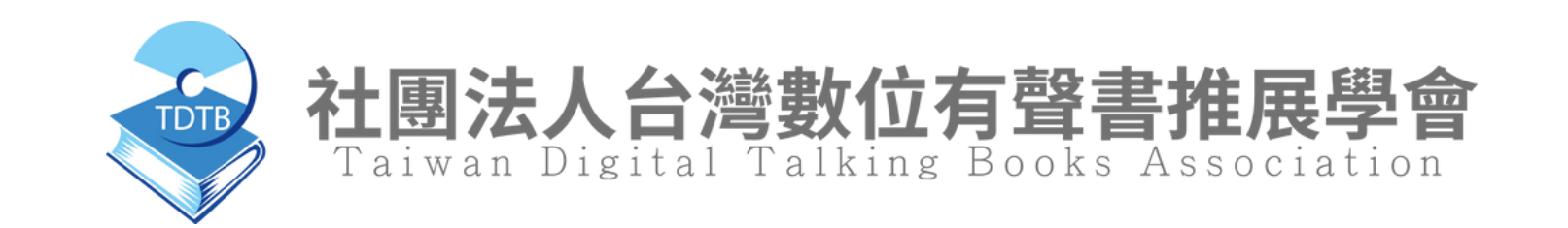

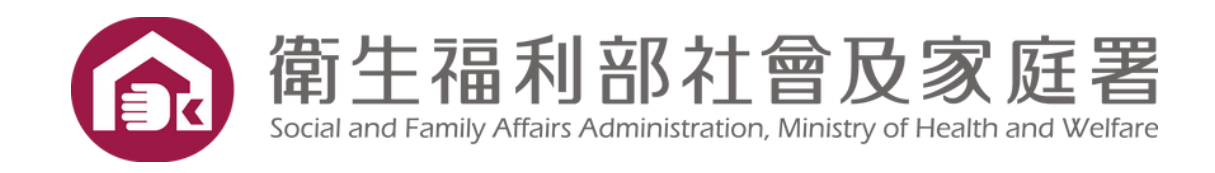

# 無礙自由行

### 無障礙網路推廣 元智大學

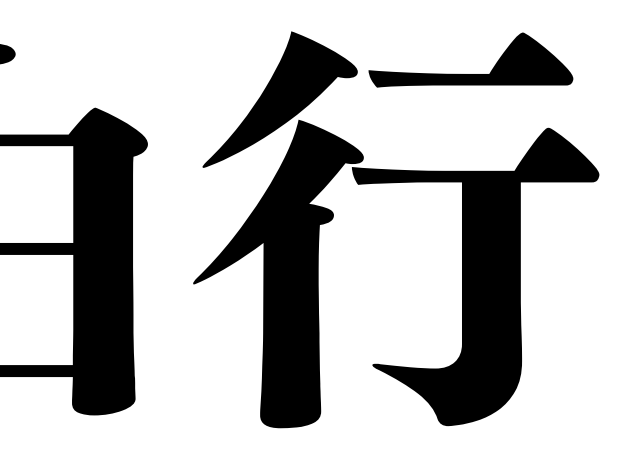

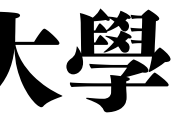

### <span id="page-1-0"></span>活動流程

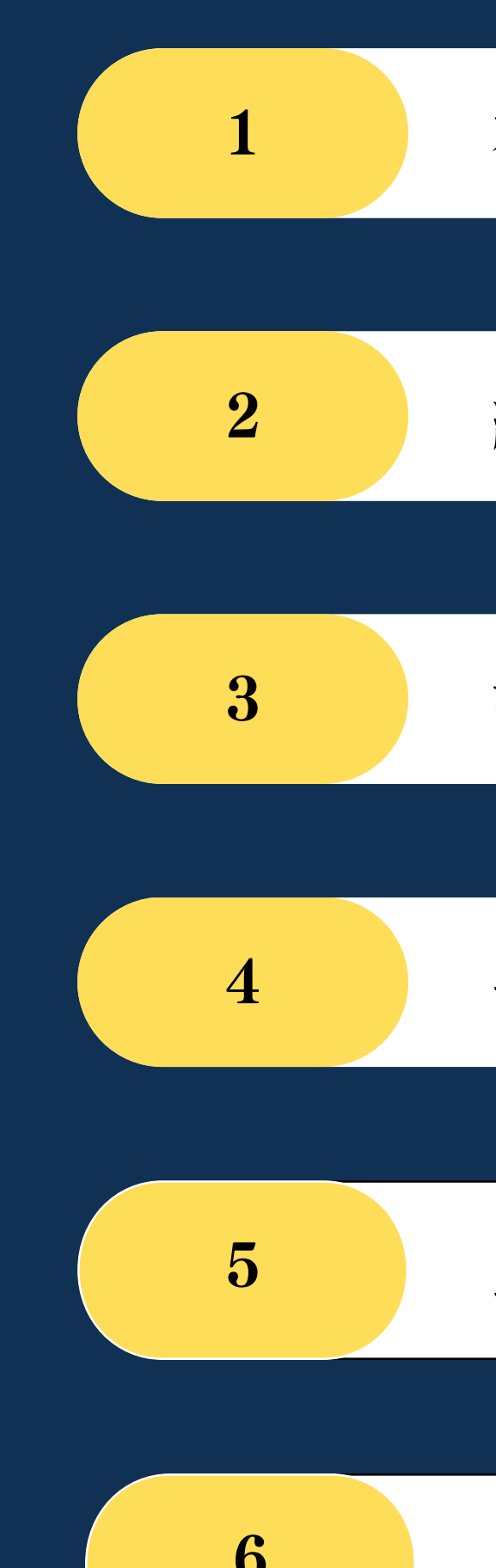

#### 有聲書學會、講師簡介

網站無障礙概念與發展

設計無障礙規範與指引

[一般網站與無障礙網站差異](#page-25-0)

[工作坊-以視障者操作NVDA](#page-25-0)

[問題與回饋時間](#page-25-0)

### 有聲書學會簡介

非營利社福組織,自民國93年 成立以來,提供各式資訊輔具 課程, 協助視障者更為平等的 獲取資訊,並培訓視障者運用 資訊輔具搭配自身專業,重新 投入職場,為社會貢獻心力。

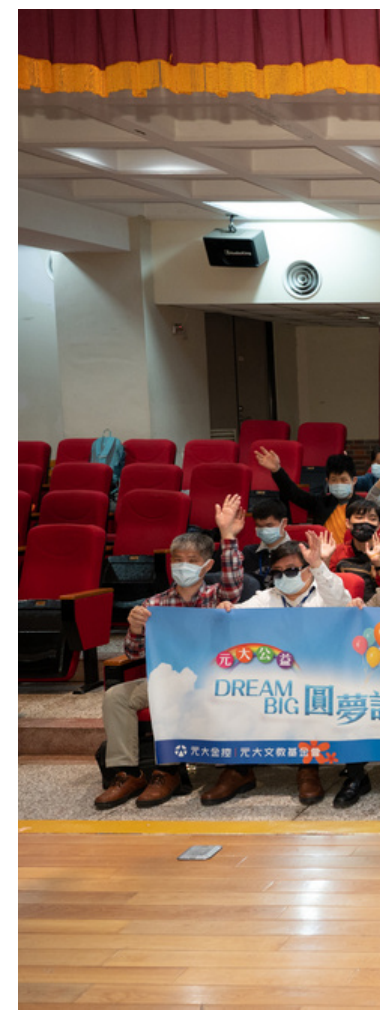

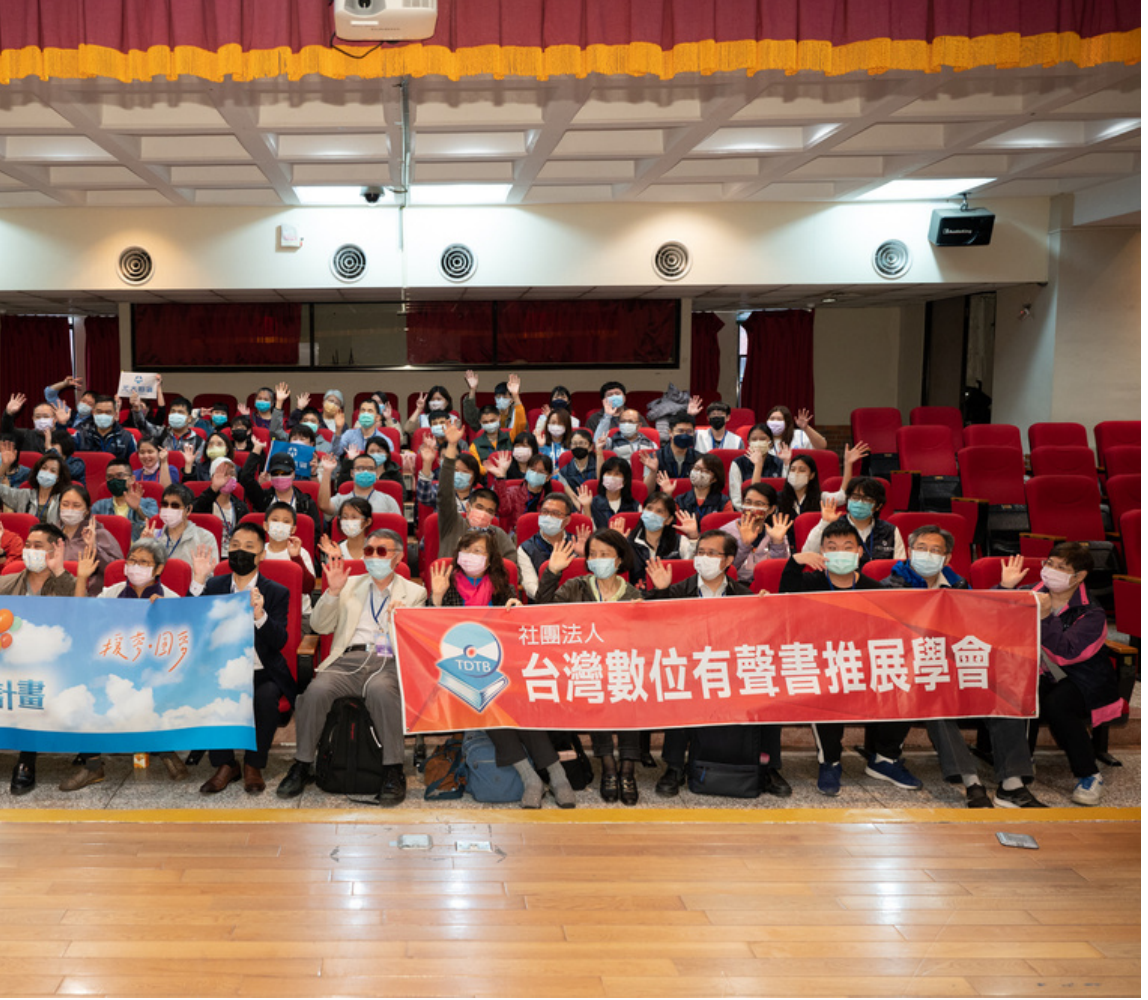

## 主要服務 Main Service

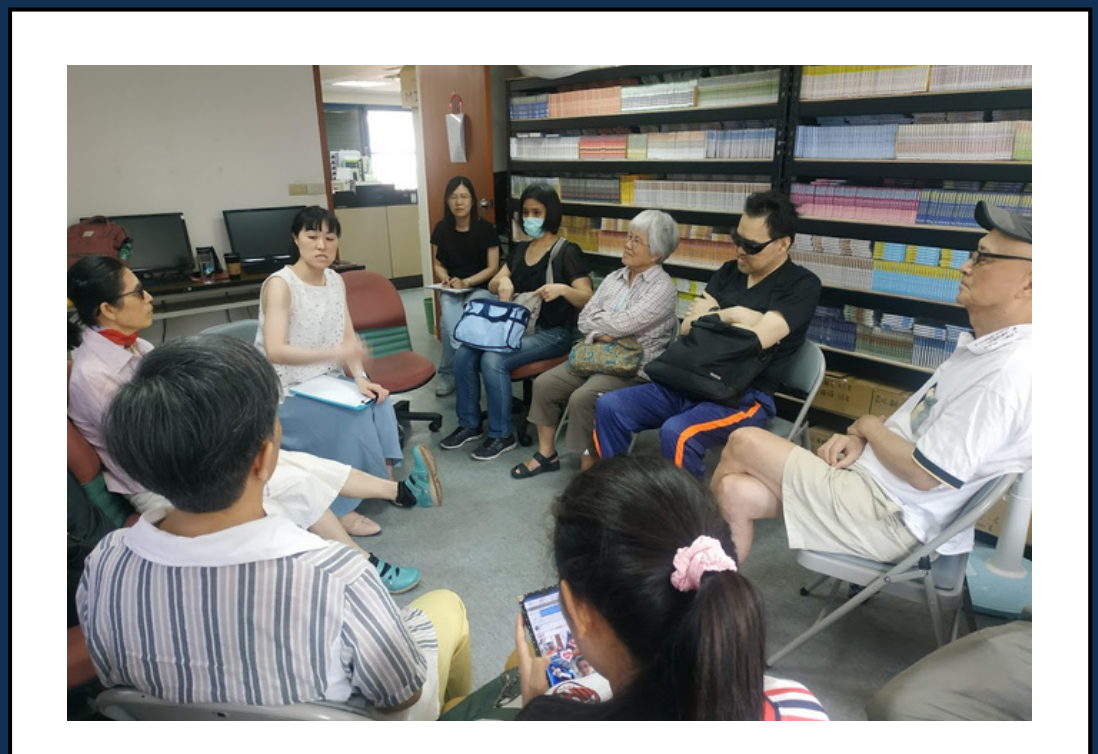

#### 視障資訊教育及心理支持

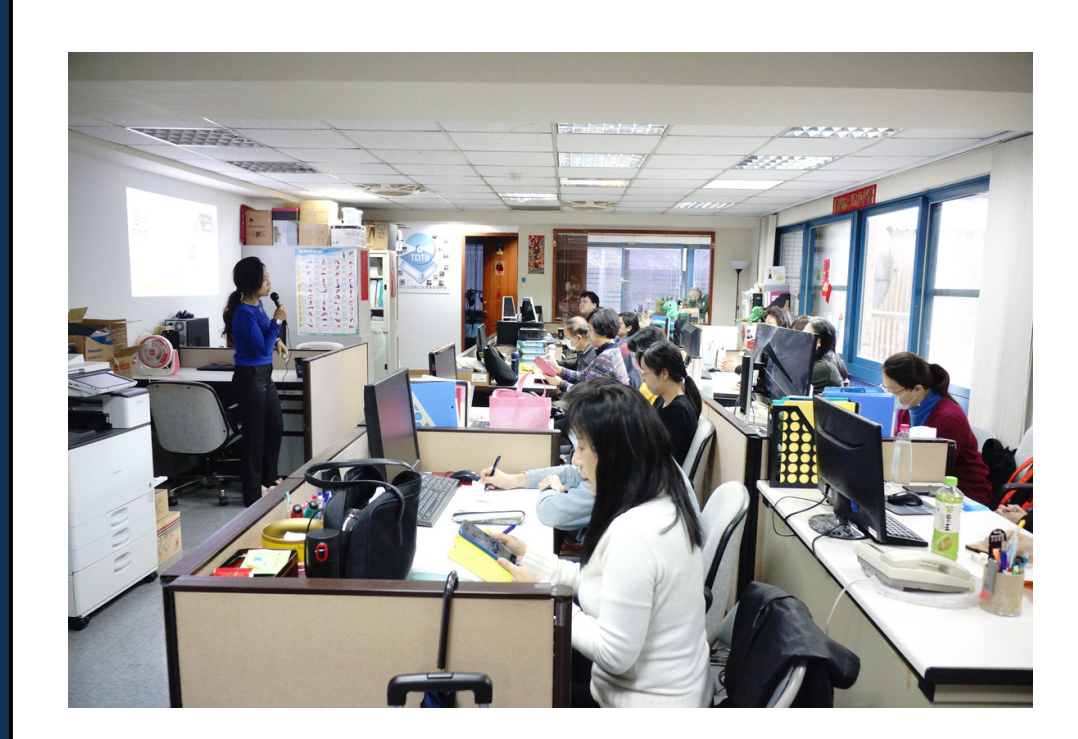

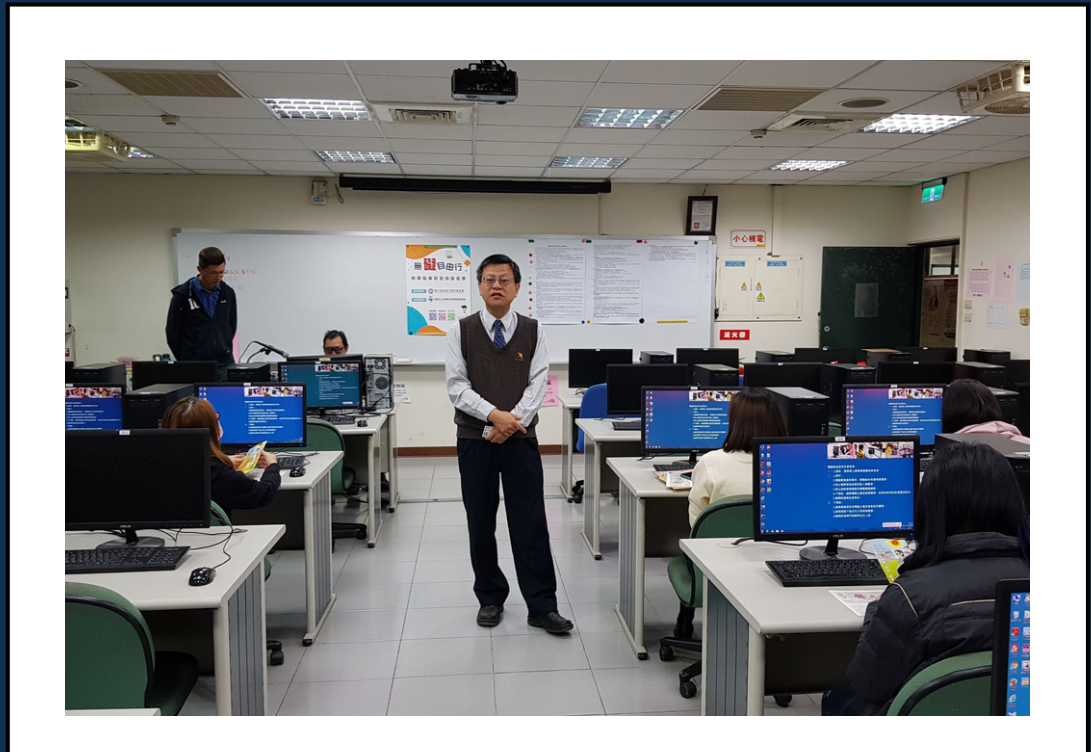

#### 有聲書製作與推廣 | 無障礙推廣及檢測服務

### 無障機網頁 概念與發展

Concept Development

[無障礙網頁]

它是指所有公開 方便擷取的資訊,

- 是指網路虛擬空間的無障礙,
	-
- 給大眾的網路資訊,
- 應設計成可以讓所有人
	-
- 以確保「資訊均等權」。

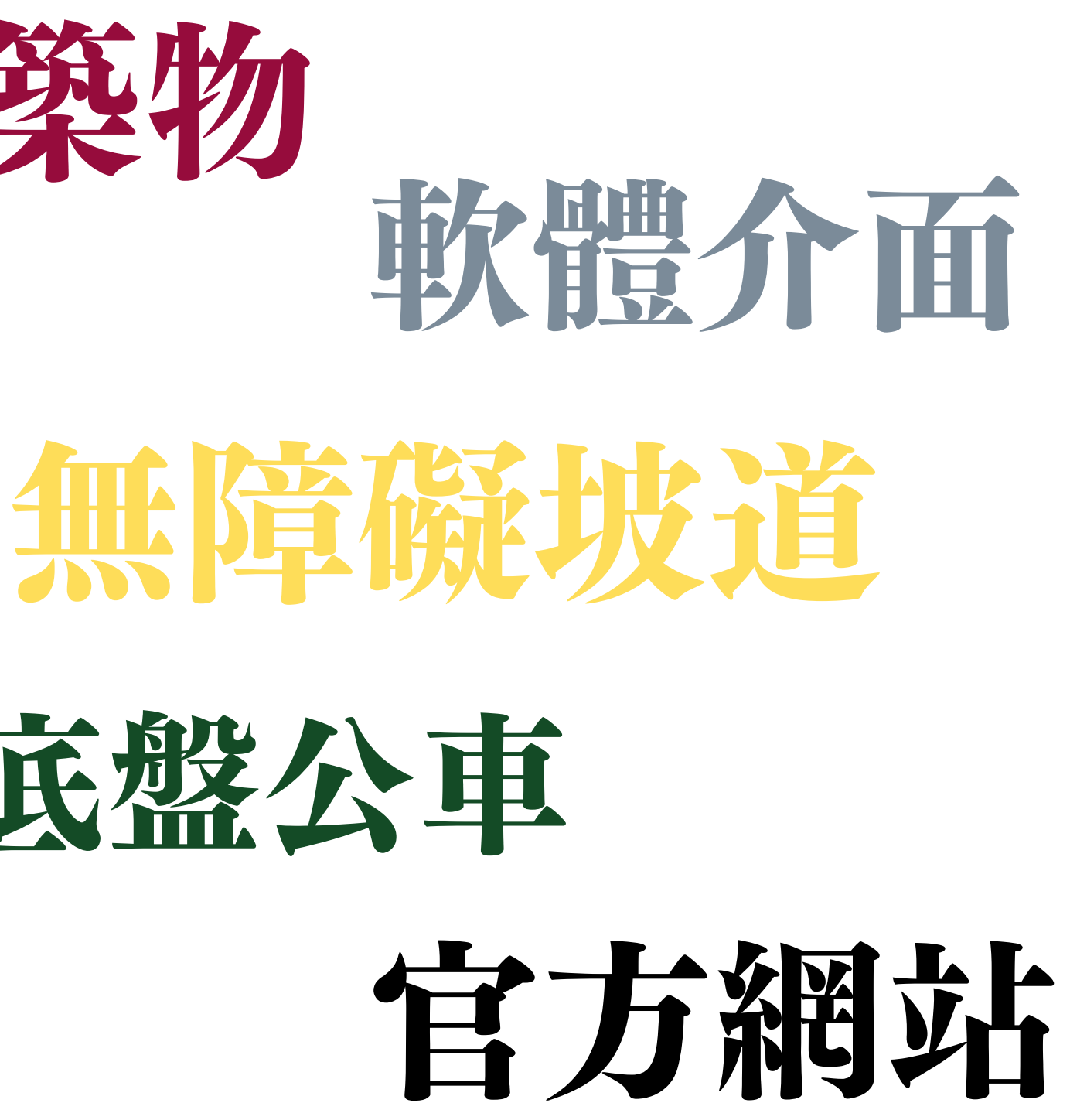

# 無障像空間 建築物

而虛擬空間之無障礙設計,則用網 站、軟體及應用程式、手機介面等。

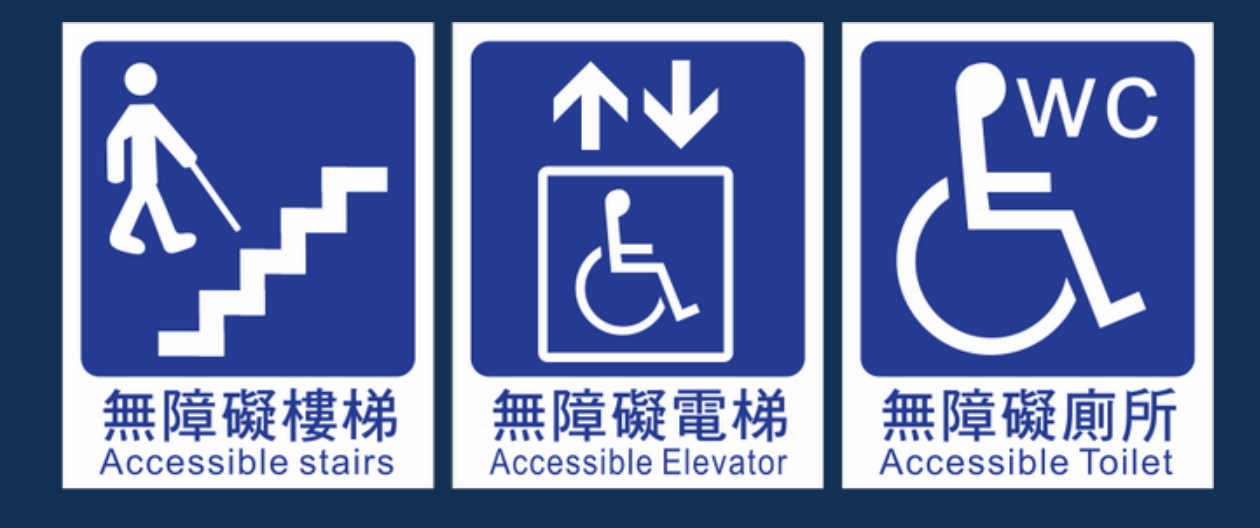

常見空間上無障礙設計,多用於建 築、空間、場所及設備設施等。

低底盤公車

### 為什麼需要 無險網] 頁

Why We need ?

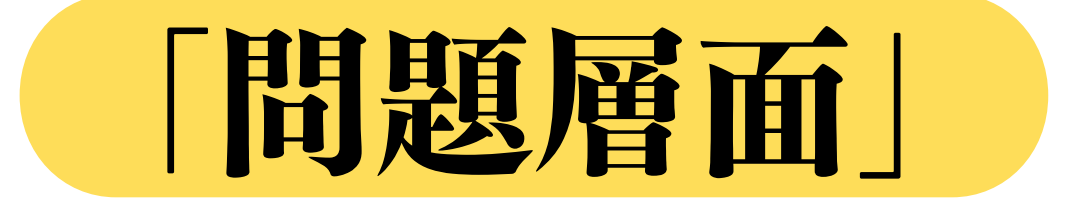

聽障者,聽不到網頁的聲音

- 視障者,看不到網頁的資訊
	-
- 行動不便者,無法操作滑鼠和鍵盤
- 癲 癇 症 者, 無 法 適 應 快 速 移 動 的 影 像 和 炫 光
- 年紀較長者,不易看清楚細小的文字。

### 為什麼需要 無險網] 頁

Why We need ?

身權法52-2條規定, 各級政府及其附屬機關(構)、學校所建置之 網站, 應通過第一優先等級以上之無障礙檢 测, 並取得認證標章, 且網站新設或改版 時, 應依檢測等級AA以上進行設計, 以保 障身心障礙者資訊取得之權利。

「 法 律 層 面 」

## 為什麼需要 無障機被網頁

Why We need ?

化 、 經 濟 、 社 福 相 關 權 益 。

根據行[政](https://www.design-hu.com/wp-content/uploads/%E8%A1%8C%E6%94%BF%E9%99%A2%E4%B8%BB%E8%A8%88%E8%99%95%E6%8F%90%E4%BE%9B%E4%B9%8B%E5%8F%B0%E7%81%A3%E8%BA%AB%E5%BF%83%E9%9A%9C%E7%A4%99%E7%9A%84%E4%BA%BA%E6%95%B8.pdf)院主計處提供的數據顯示, 截至 1 1 0 年 9 月 , 台 灣 身 心 障 礙 的 人 數 有 1 2 0 . 1 萬人,約佔全台灣人口的5.1%。 無障礙網站應成為設計官網時應該注意的事 項之一, 讓網路上的內容與其服務功能, 都

能 使 整 個 社 會 的 人 參 與 其 中, 藉 此 防 止 社 會 中有族群是被邊緣化的,影響其教育、文

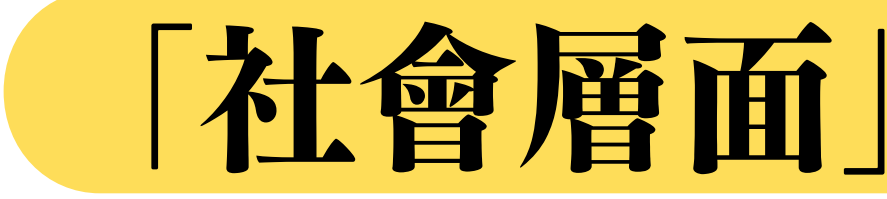

## 哪裡有 無障機網頁?

民國92年起「行政院研究發展考核委員會開始推 動「網頁無障礙計畫」,並規畫「網頁無障礙開 發規範」,讓網站建置者有所依據。

Where We have ?

### 無障礙網頁在哪裡

民國106年,主管機關改隸屬「中華民國國家通 訊傳播委員會」,目前我國成立「數位發展 部」,故主管機關再改隸屬「數位發展部」。

## 哪裡有 無障機網頁?

Where We have ?

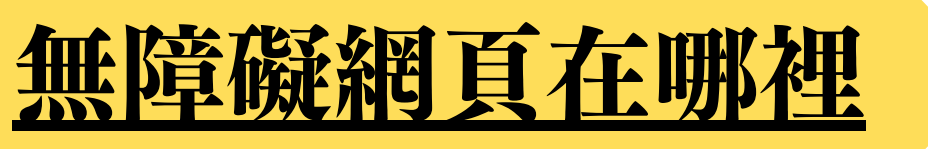

目前我國施行的是

可自

## 「網站無障礙規範(110.07)」

#### 「數位發展部無障礙空間服務網」下載。 https://accessibility.moda.gov.tw/

### 哪裡有 無障礙網頁?

Where We have ?

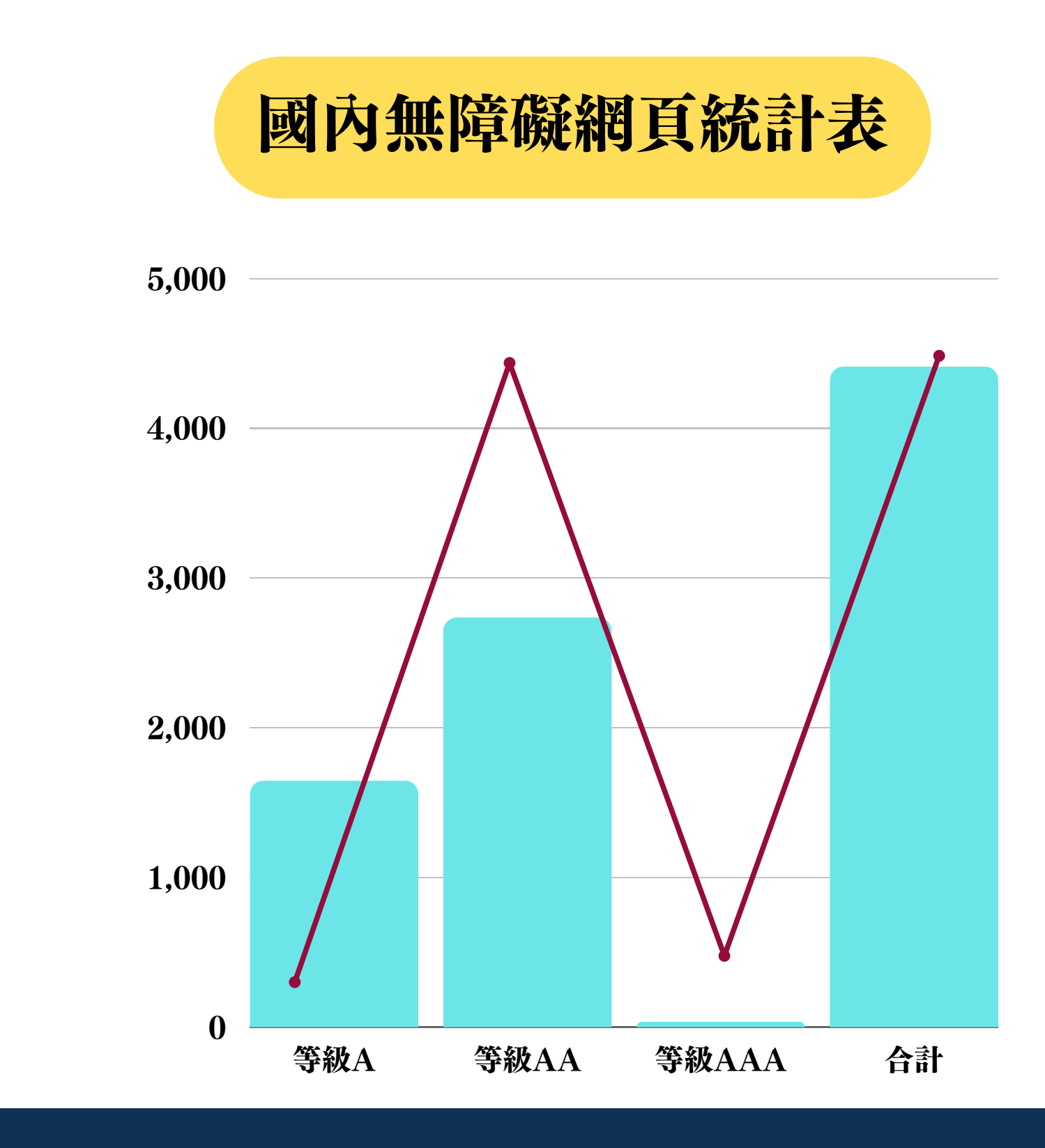

### 網站無障礙 設計規範與指引

— Specification Guidelines

## 無機機 規範單款明

### 無障礙規範

我國參考W3C(World Wide Web Consortium)於 2002年訂定我國的「無障礙網頁開發規範」做為具體 的無障礙網路推廣目標與策略。

最新版本的WCAG 2.1(Web Content Accessibility Guidelines 2.1), 內容加入行動版網 頁內容等重要條文,讓無障礙網頁的規範從電腦和筆 記型電腦的瀏覽操作邁向智慧型手機和平板電腦等手 持式裝置。此新版本標準的推行有助於各障別身心障 礙者彈性使用各項裝置來瀏覽無障礙網頁。

### 如何申請 無障礙標章?

—How to Apply

## 如何申請 無障候極景章?

How to apply

1.Freego檢測軟體 可安裝單機版本,主要功能為協助檢測該網站是 否符合無障礙網頁之規範。

2.WAVE協助檢測工具 免安裝版線上檢測,僅能獨立單一檢測網頁,限 定firefox與google瀏覽器。

3.IE親和力介面協助工具 網頁瀏覽之友善度進行檢測,針對圖片、表單、 CSS等內容做檢測。

### 軟體檢測

## 如何申請 無障機機員?

How to Apply

之公務帳號登入申請。

便寫申請表格資料如機關代碼、網站名稱、網址、標章等級及上傳通過軟體檢測報告。

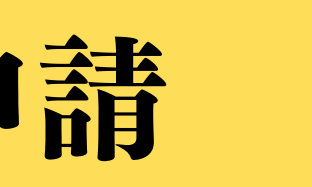

## 若為政府機關,應以「我的E政府」會員

#### 若為民間團體則以「我的E政府」會員 或無障礙空間網路服務網提出會員申請。

## |登錄後點選「申請標章|

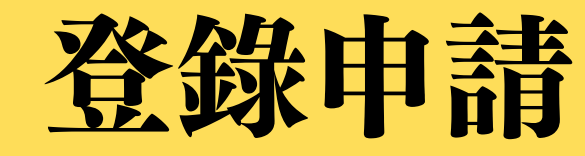

## 如何申請 無障候標章?

How to Apply

#### 依規範稽核評量碼內容填寫相關資料, 完成自我評量報告。

通過

### 自我評量

未通過

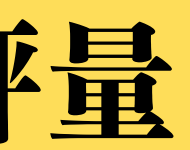

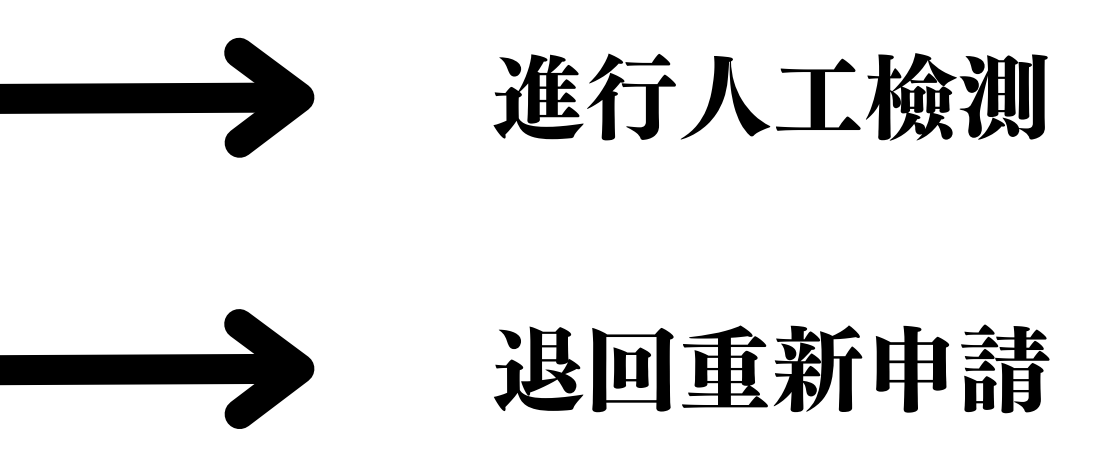

## 如何申請 無障候補善?

How to Apply

#### 原則上於7個工作天內進行「軟體/人工」 抽檢,聘請符合資格之無障礙檢測員進行 人工檢測,結果以電子郵件方式通知申請 者,或申請者可登錄會員專區觀看記錄。

人工檢測作業

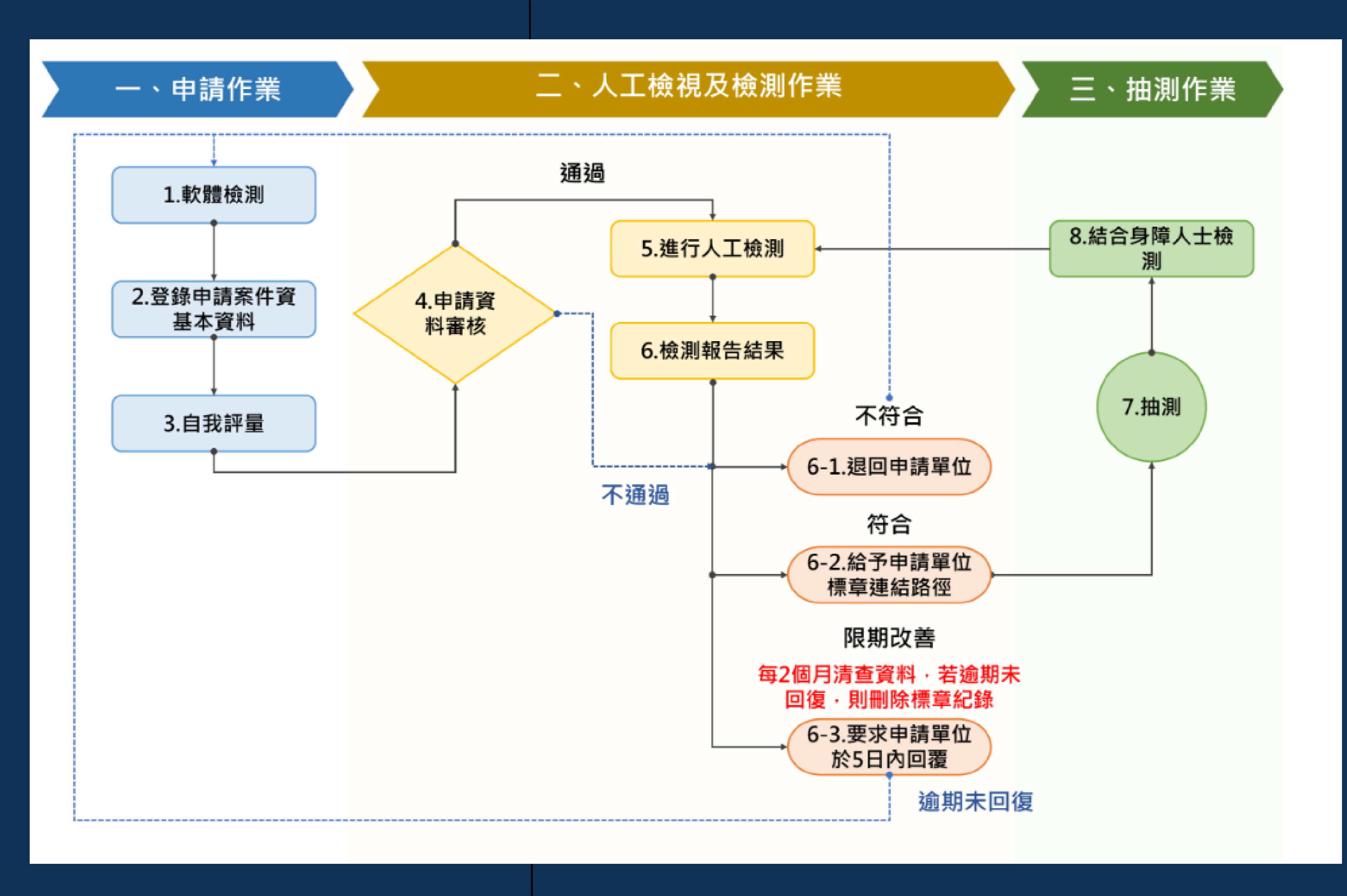

## 無障機網頁 带見設計點

### 常見設計特點

1.有系統且有架構的層級設計 2.對於圖形有替代文字解說 5.允許依需求調整字體大小

- 
- 
- 3.對於聲音訊息有對應的文字描述
- 4.網站內各頁面以合適的標題標示
	-
- 6.不能僅允許使用滑鼠來用頁面上的元件
- 7.勿使用強烈的炫光,以免發癲癇症
- 8.文字與背景顏色對比度要清楚

## 無候機質買 常見障礙點

### 带見障礙點

2.未設置網站導覽或定位點 4.視窗標題未隨頁面變動而更換 7.頁面使用排版表格 8.另開新視窗未告知

- 1.頁首無設置"前往主頁內容"之連結
	-
- 3.圖形、表單、表格、多媒體無替代說明文字
	-
- 5.跑馬燈未提供鍵盤操作設計, 無法暫停輪播
- 6.圖形驗證碼無其他替代驗證方式
	-
	-
- 9.提供下載之PDF檔未保留文字屬性

### 工作坊 以NVDA操作網站

— Video

## 影音介紹 無障礙網頁初體驗

### 影音介紹 無障礙網頁

無障像組織

NVDA介紹

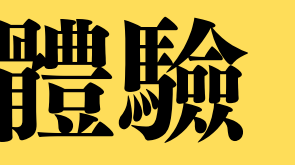

## 無障礙空間服務網線上影音專區

#### 無障礙網頁推廣影片-臆驗篇

<span id="page-25-0"></span>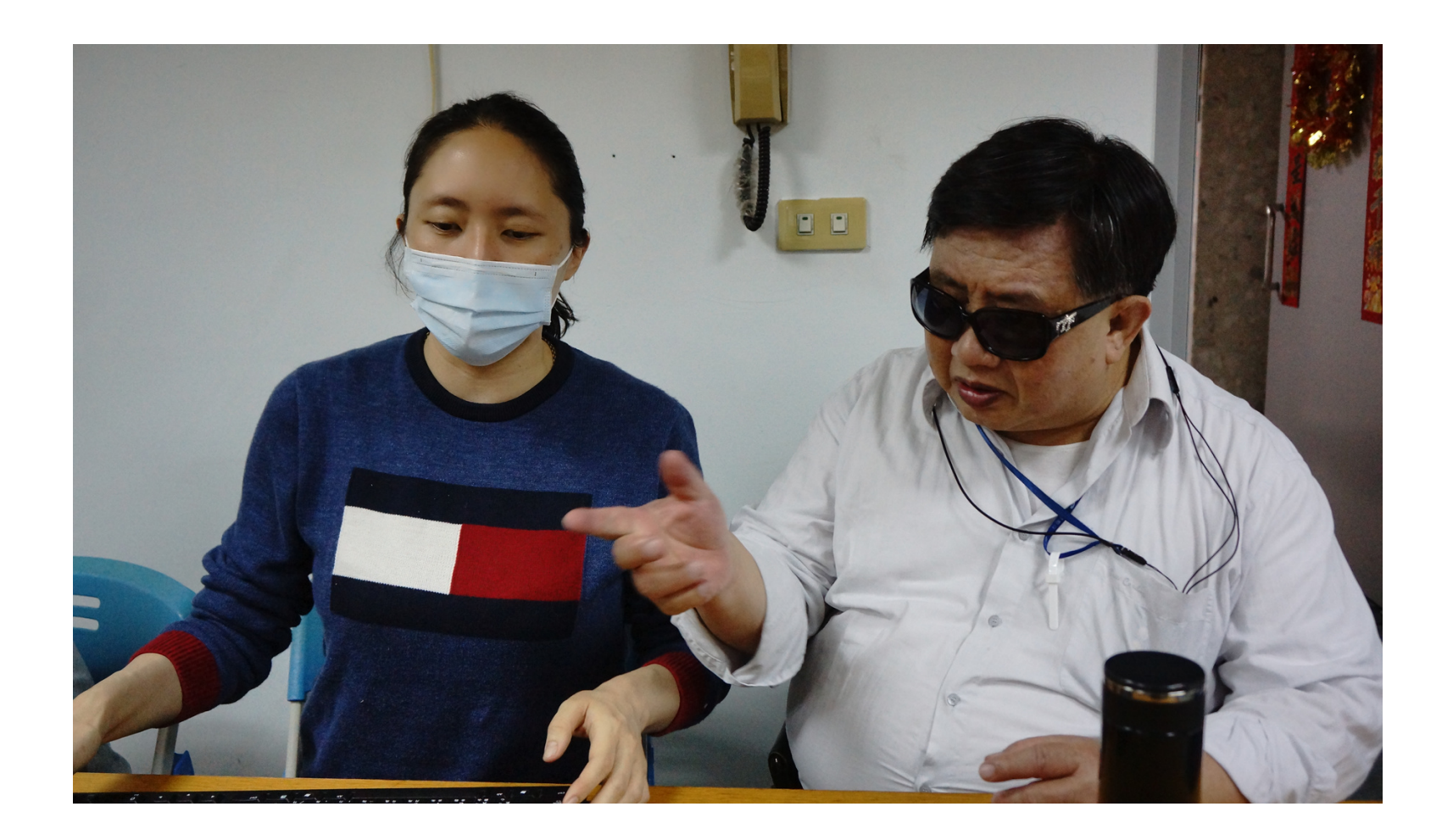

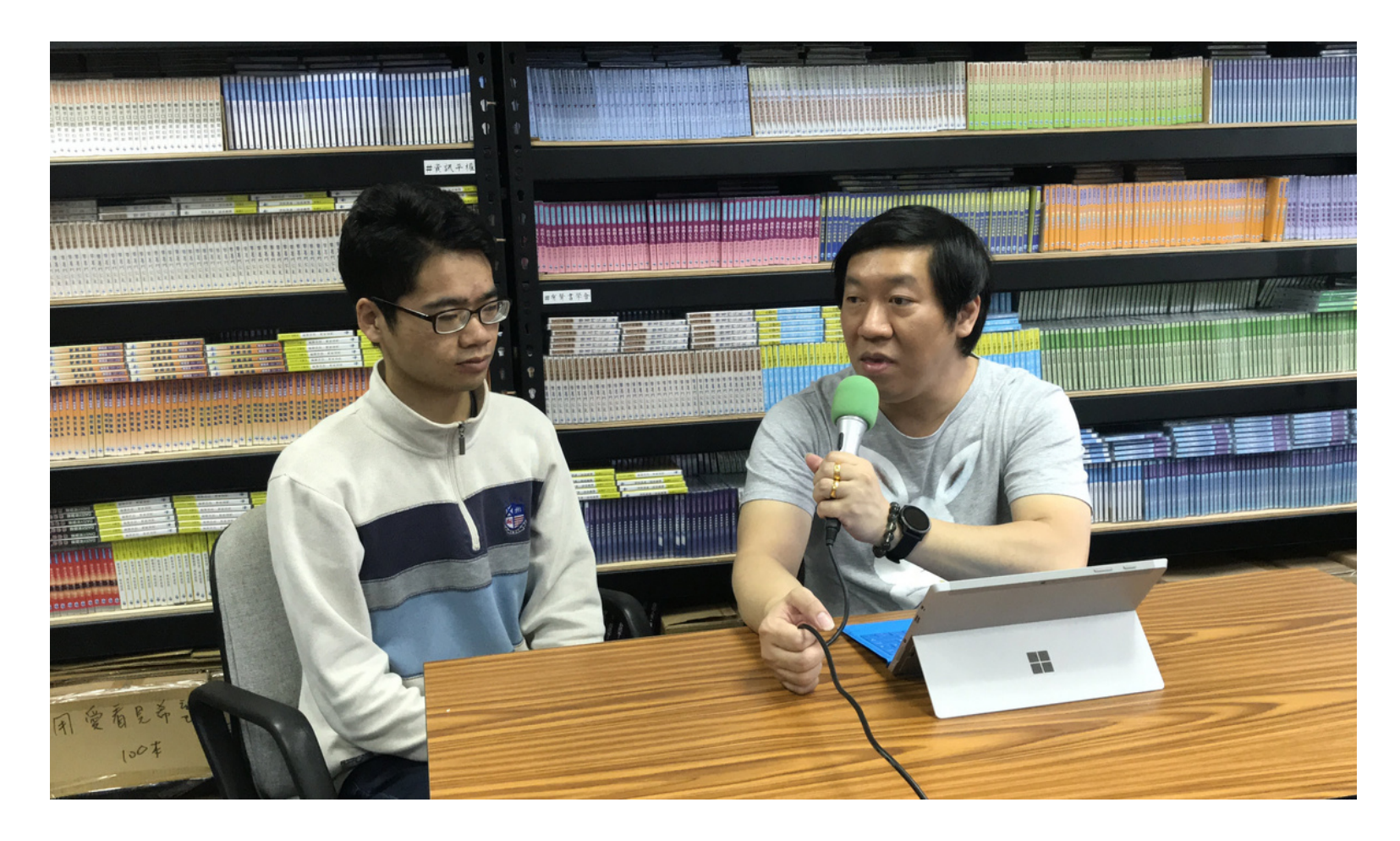

### 問題&回饋時間

Questions and Feedbacl

#### k. **[歡](#page-1-0)** 迎 提 問

### 活動回饋問卷

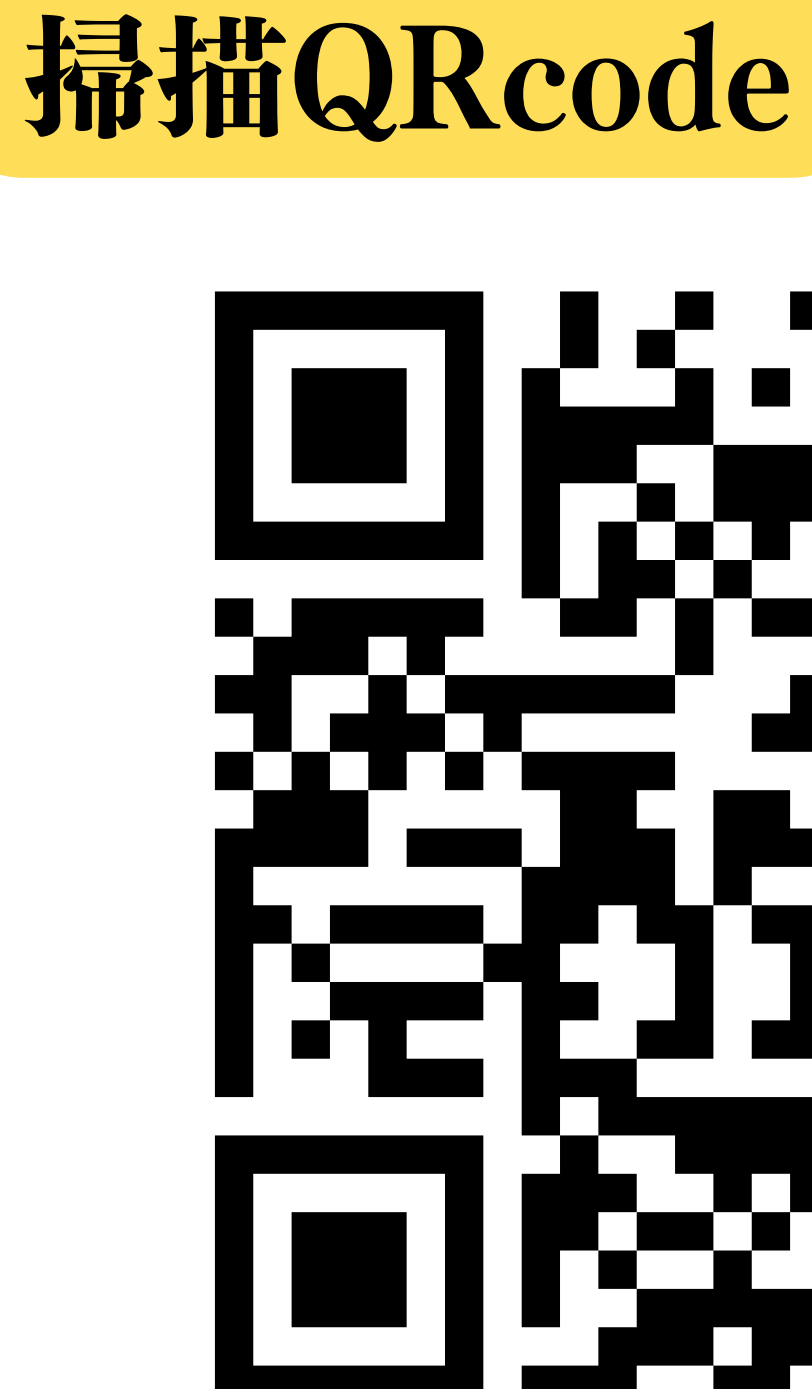

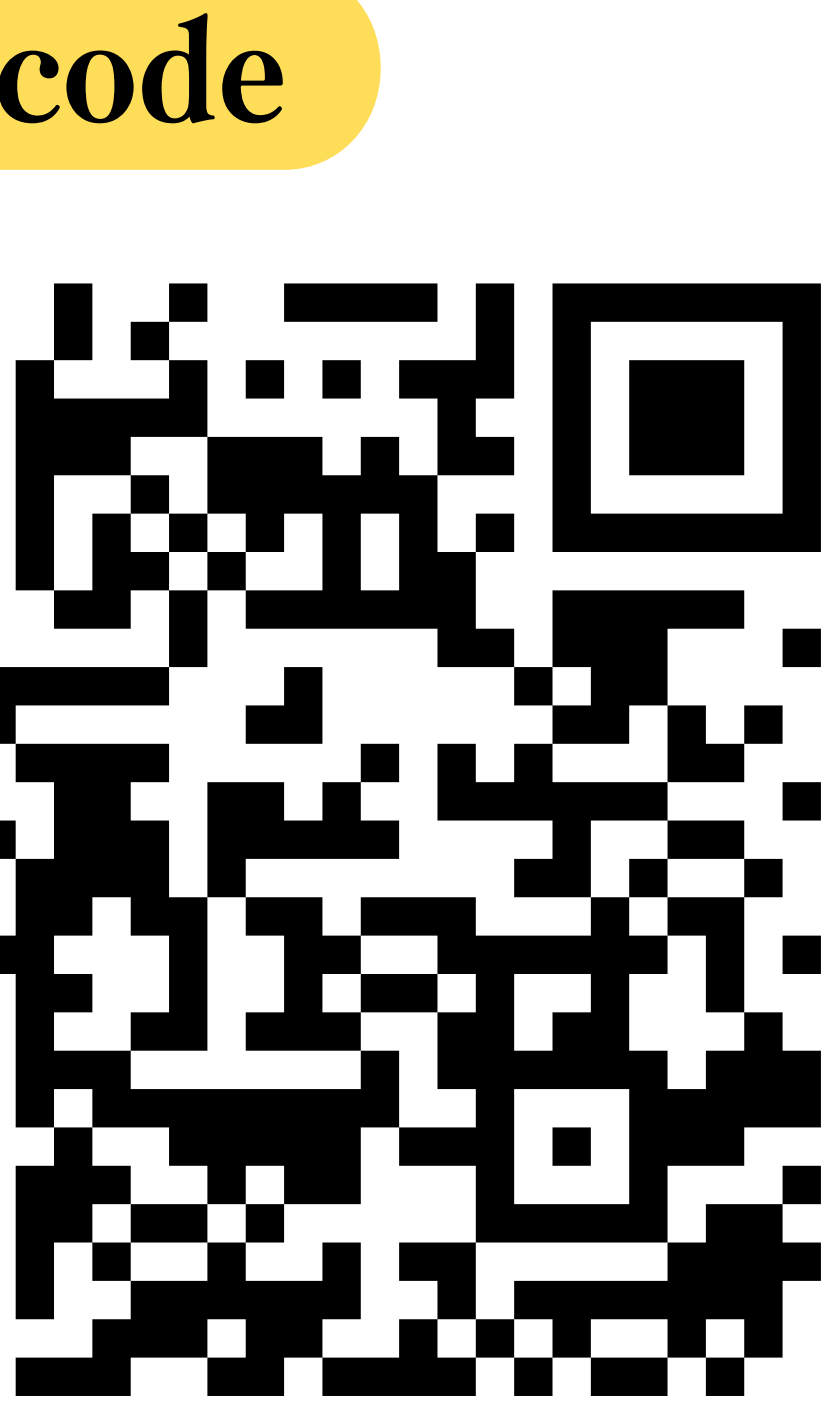

### 以科技服務視障者的NPO

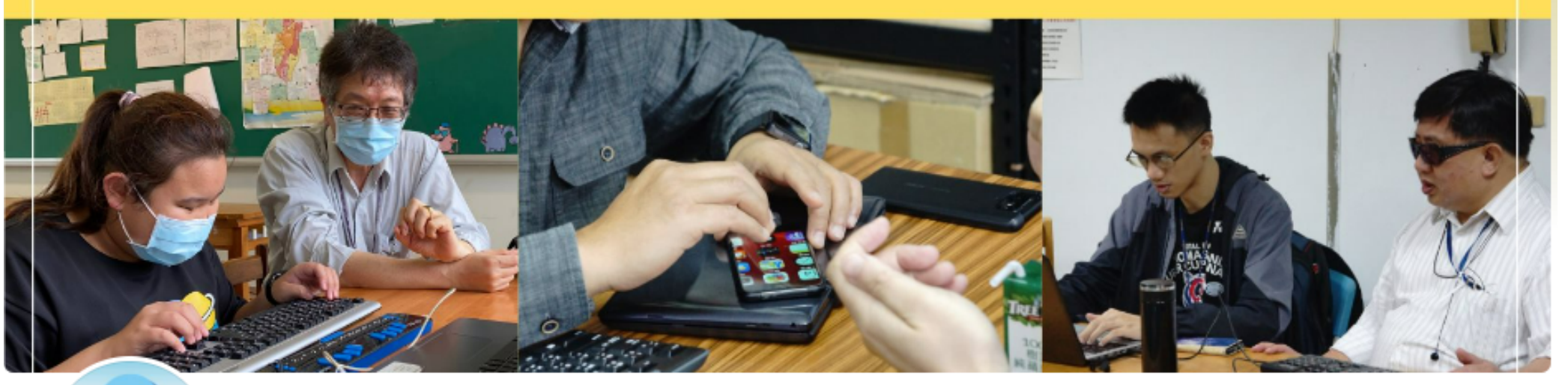

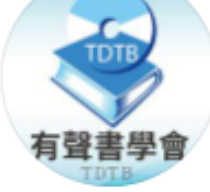

#### 有聲書學會-視障服務、資訊輔具教學、無障礙網路推廣

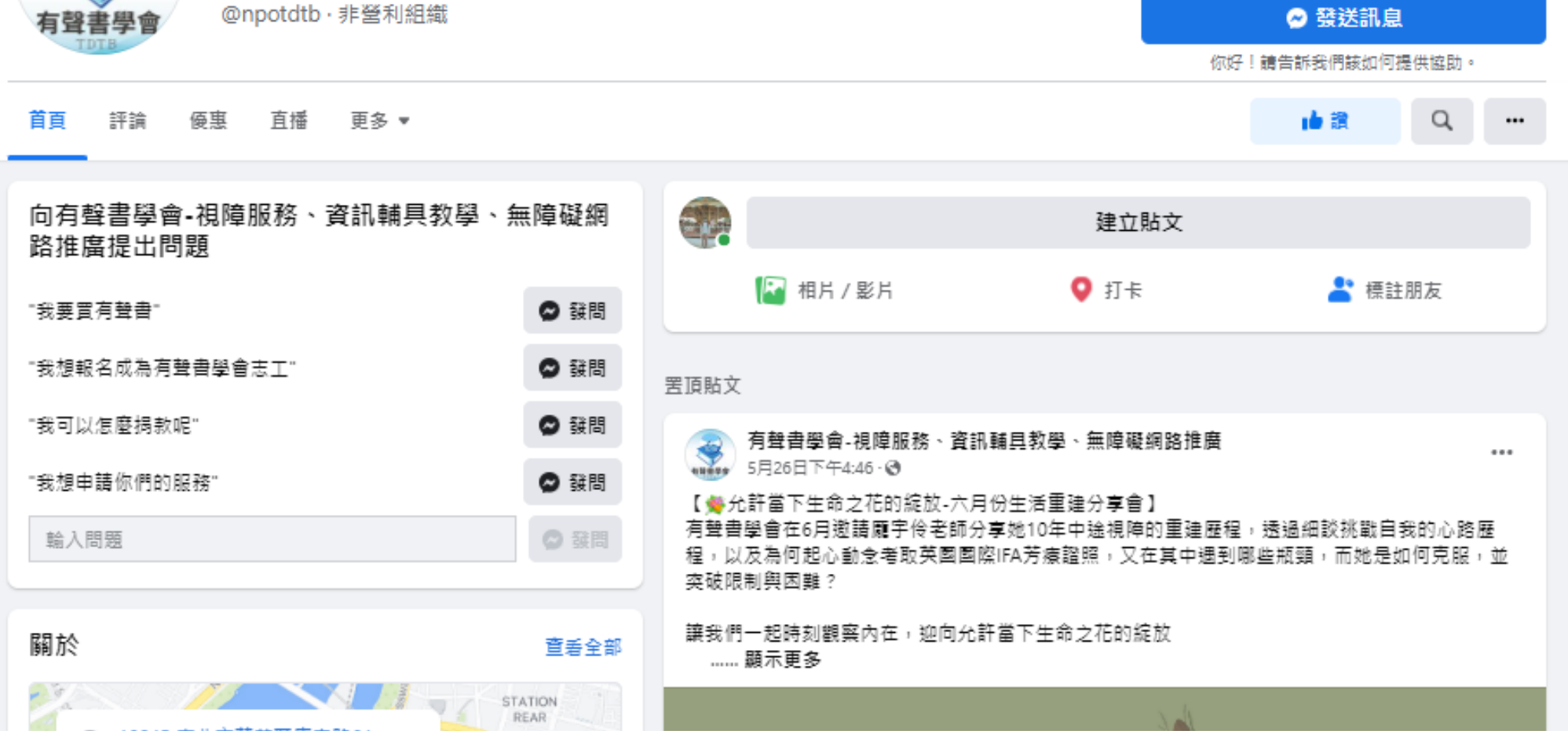

#### **LINE Official Account**

#### @829xmawy

進入LINE後,點選「加入好友」 並搜尋ID或掃描行動條碼!

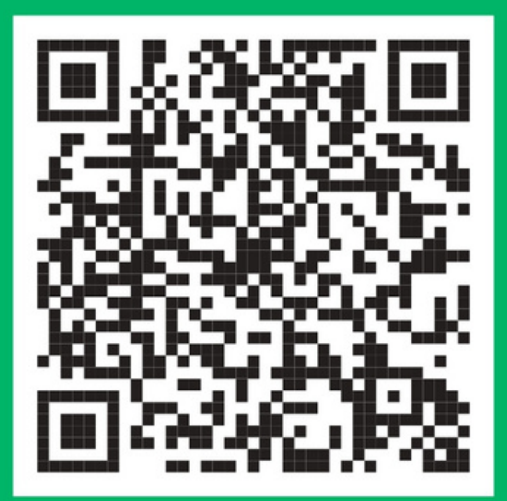

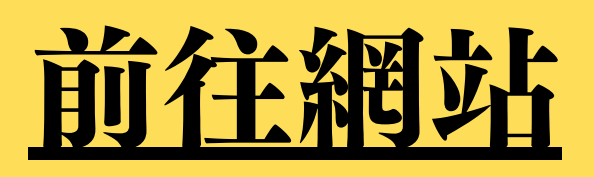

### 一般細菌作用(無特別設計無障機) EX.博客來網路書城

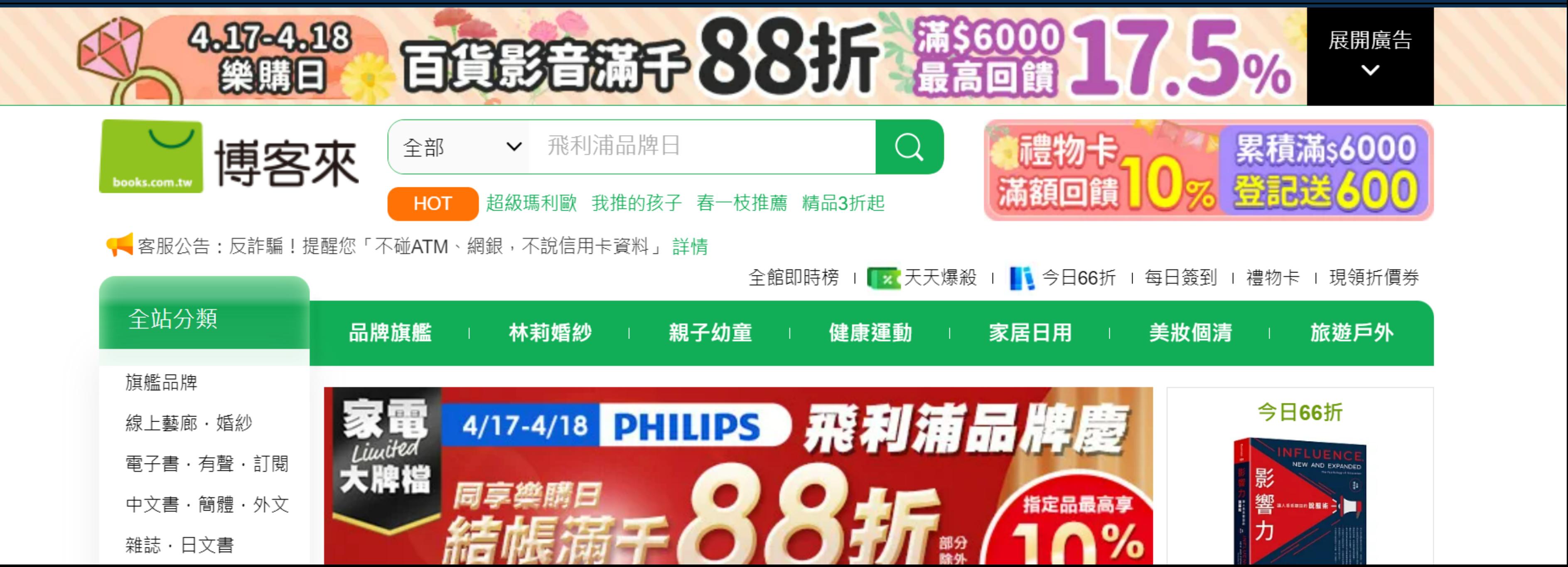

### 一般網站(無特別設計無障礙) EX. 蝦皮購物

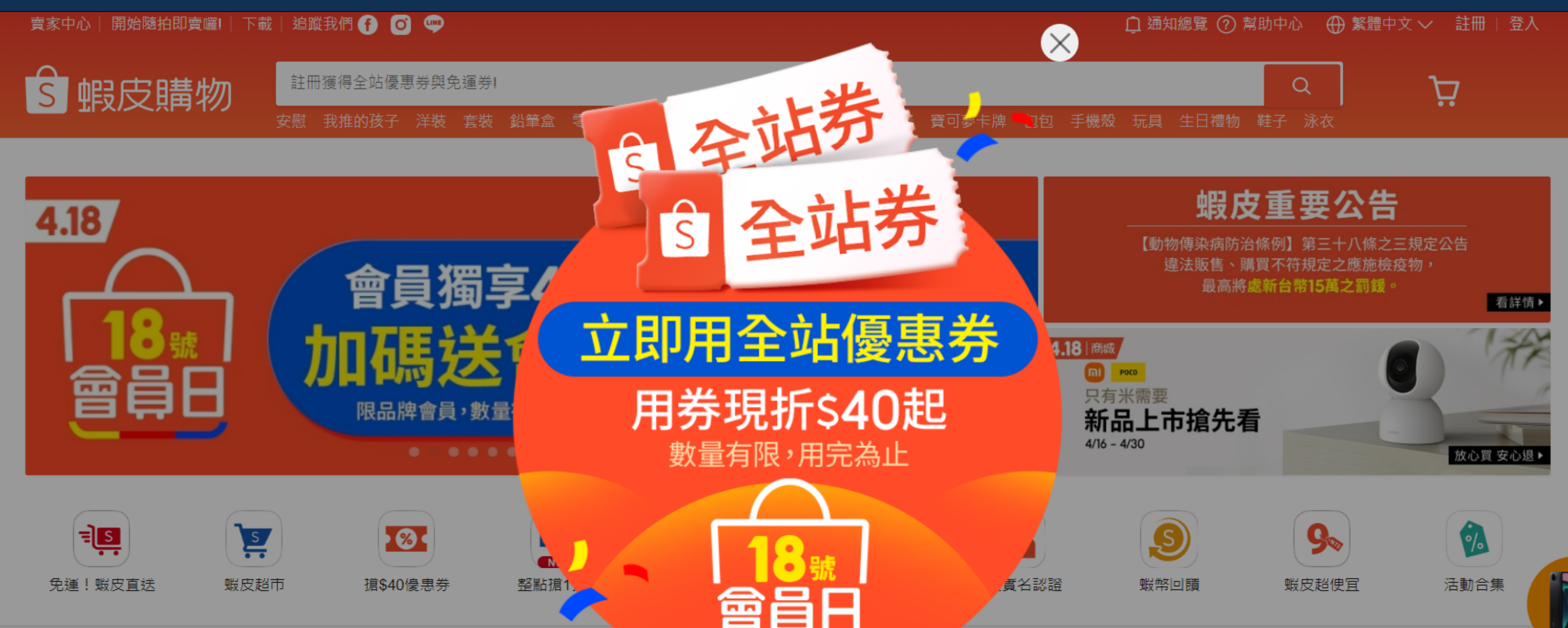

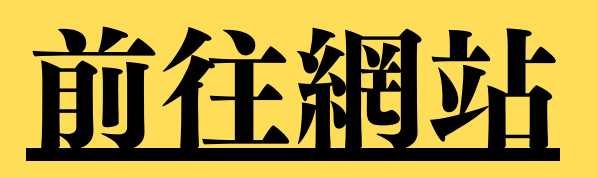

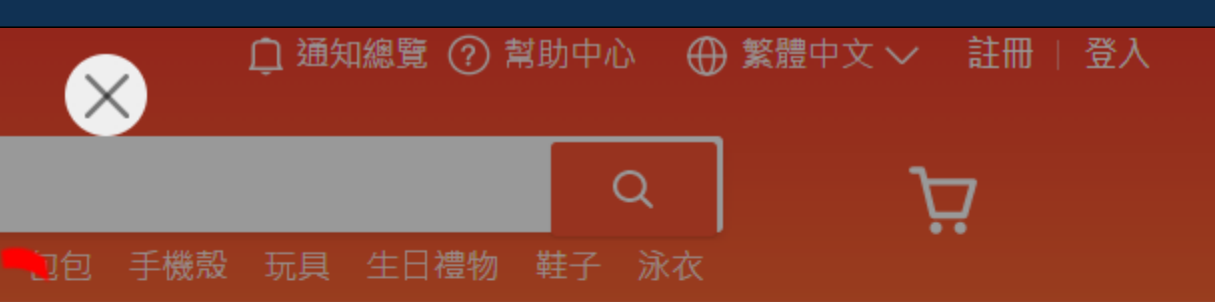

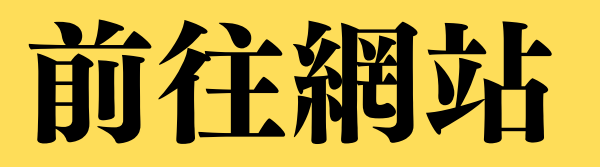

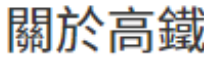

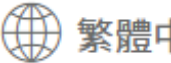

銷售資訊

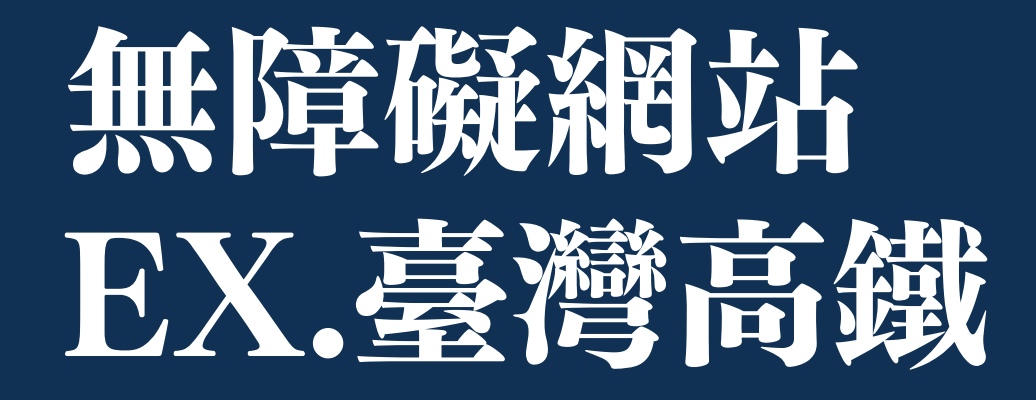

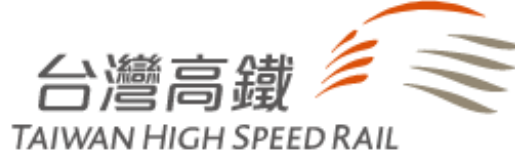

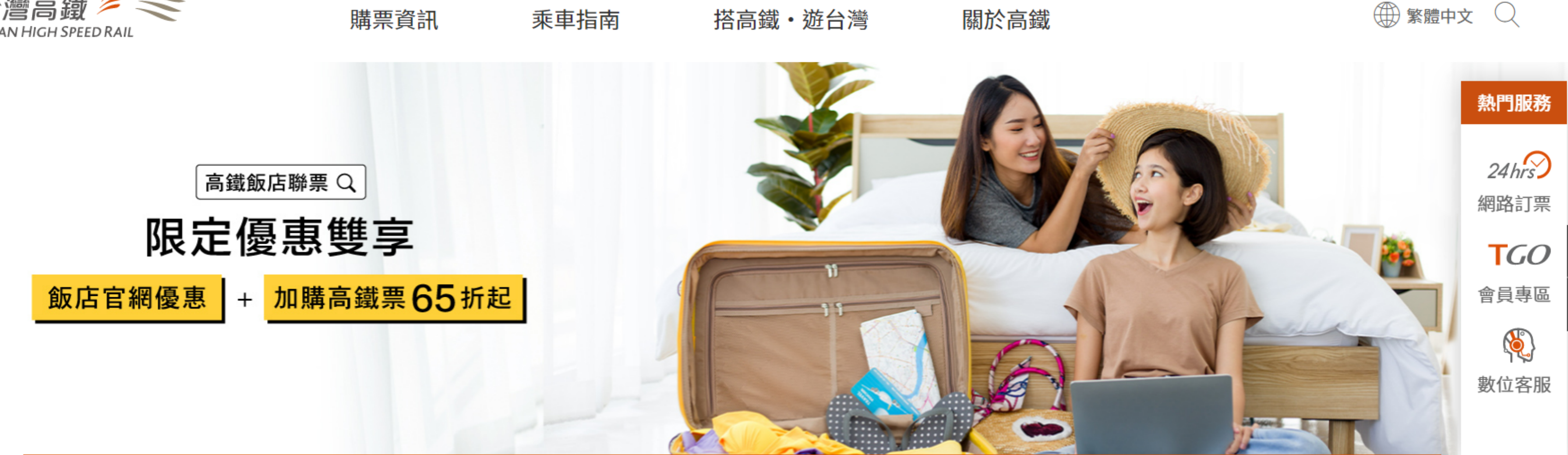

# 無障機網站

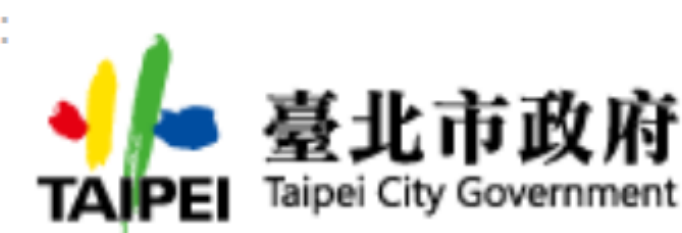

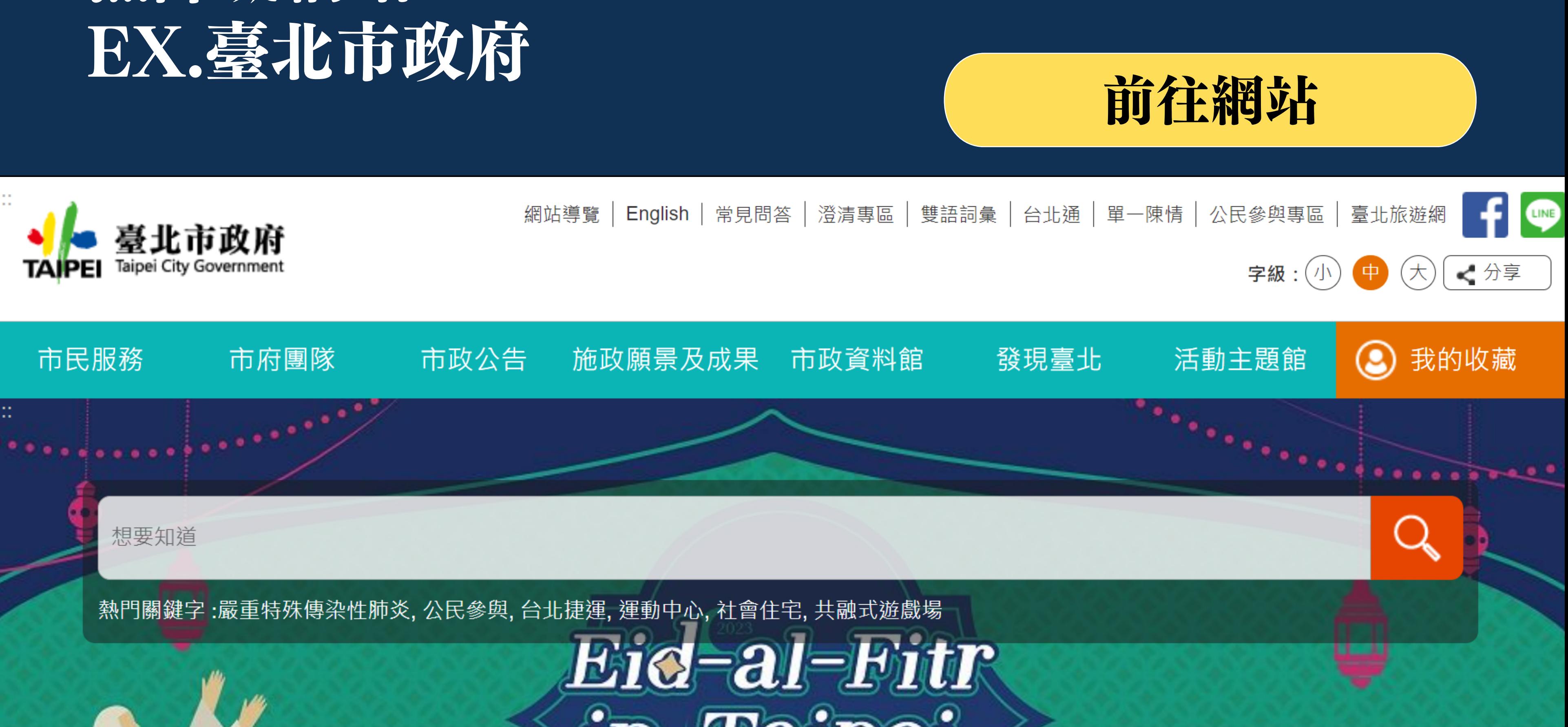